Formulaire Pôle de compétitivité Aides à la Formation Notice explicative

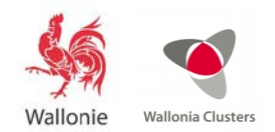

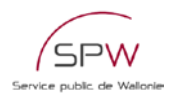

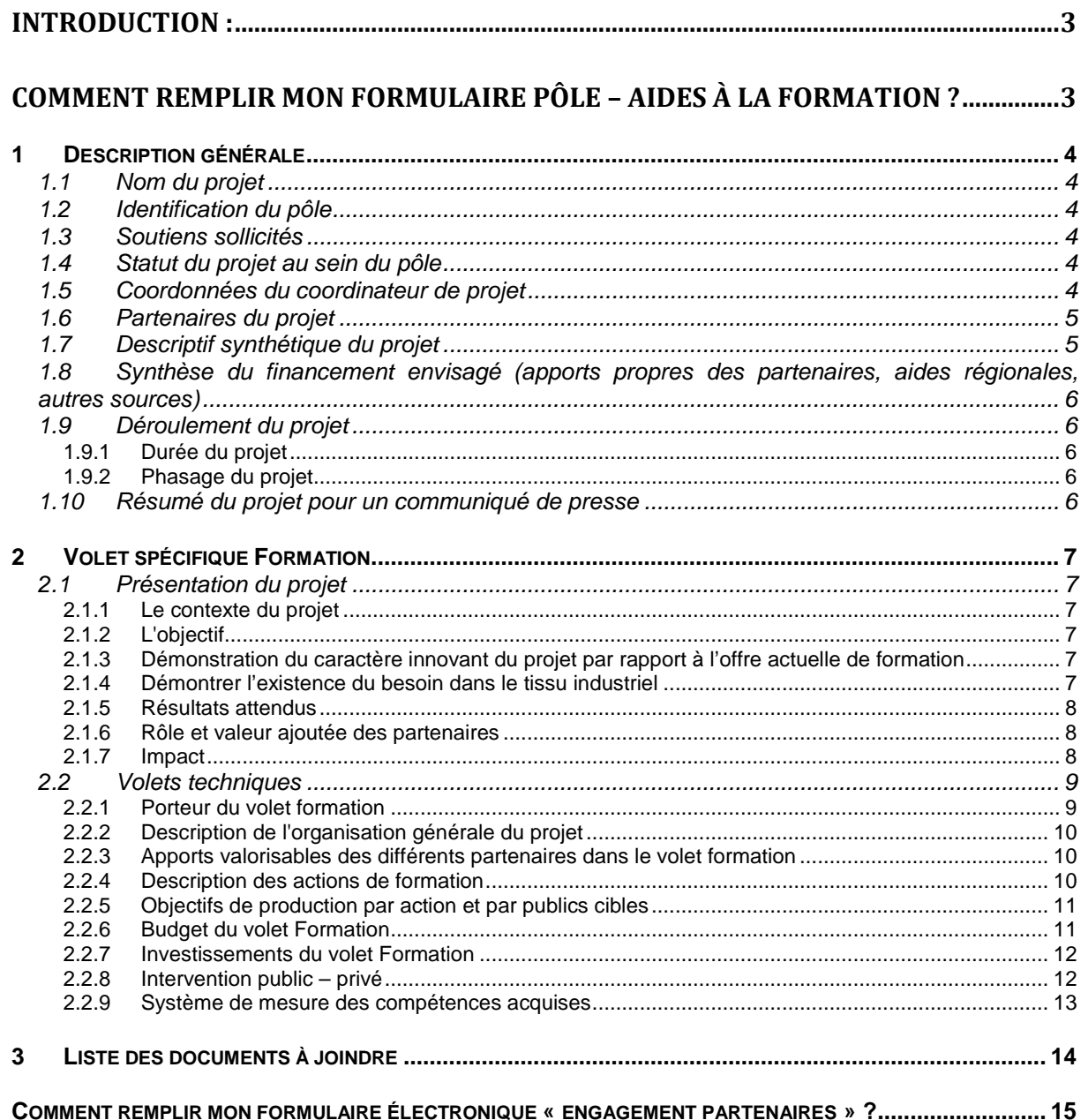

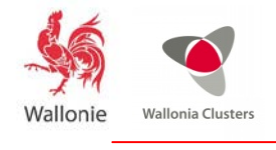

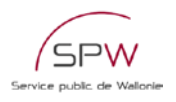

## <span id="page-2-0"></span>**Introduction :**

La présente notice explicative a pour objectif de fournir toutes les instructions et informations utiles pour vous aider à compléter au mieux le formulaire « Pôle de compétitivité – Aides à la Formation ».

Le formulaire « Pôle de compétitivité – Aides à la Formation » est le document officiel à utiliser pour la soumission d'un projet dans le cadre des appels à projets lancés par les Pôles de compétitivité. Il est disponible sur le site [formulaires.wallonie.be.](http://www.formulaires.wallonie.be/)

Pour plus d'informations sur les pôles de compétitivité, les étapes du montage d'un projet de pôle, les critères d'évaluation appliqués pour la sélection des projets, nous vous invitons à consulter le vade mecum. Celui-ci a préséance sur la notice explicative et est disponible sur le site [www.clusters.be.](http://www.clusters.be./)

#### <span id="page-2-1"></span>**Comment remplir mon formulaire pôle – Aides à la Formation ?**

#### **Introduction**

Le présent formulaire est structuré de la façon suivante :

- Une partie générale :
	- o Présentation synthétique du projet et des partenaires
	- Une partie spécifique :
		- o Description du projet de Formation
- Des compléments :
	- o Liste des documents à joindre
	- o Protection de la vie privée et voies de recours
- Les annexes
	- o Les annexes à compléter sont disponibles sur le site [formulaires.wallonie.be.](http://www.formulaires.wallonie.be/) Elles comprennent :
	- o Des fichiers Excel pour les aspects budgétaires (Annexe 7)
	- o Une annexe électronique « Engagements des partenaires » à remplir en ligne.
- Un « avis pôles » sous forme d'un document Word

Les différentes parties du formulaire doivent être complétées par le porteur du projet et les partenaires du projet, ainsi que par le pôle de compétitivité.

Les partenaires impliqués dans le projet doivent compléter individuellement l'Annexe « Engagement des Partenaires » et la signer électroniquement.

C'est la cellule opérationnelle des pôles qui prend en charge le dépôt du projet.

Le formulaire complet en format PDF constitue **l'acte de candidature officiel du projet** soumis au Gouvernement wallon. Il n'est pas modifiable et ses annexes « Engagement des Partenaires » sont obligatoirement signées électroniquement (voir en fin de ce document pour la méthode de remplissage de l'annexe électronique).

Le formulaire en format Word et les annexes en format Excel doivent permettre un traitement accéléré des dossiers et une exploitation des contenus des dossiers par différents intervenants dans l'évaluation des projets : administrations fonctionnelles, secrétariat du Jury international…

Les annexes « Engagement des Partenaires » ne sont pas requises pour l'assemblage du dossier à envoyer à l'administration. Chaque partenaire complète une annexe pour chaque projet auquel il participe et la signe électroniquement. L'administration en reçoit copie automatiquement et la traitera séparément.

Il vous est demandé de vérifier que les contenus des 2 versions Word et pdf soient bien identiques.

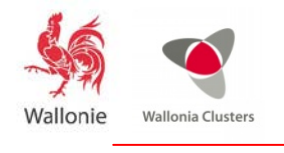

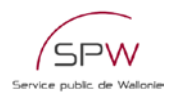

# <span id="page-3-0"></span>**1 Description générale**

Cette première partie du dossier permet de disposer de toute l'information nécessaire pour une présentation synthétique du projet. L'ensemble du point 1 constitue un résumé des éléments essentiels qui sont détaillés dans la suite du dossier de candidature.

À travers les différentes sections de cette partie du formulaire, les membres du jury souhaitent retrouver l'ensemble des informations stratégiques qui sont détaillées en partie 2 du formulaire. Avant de compléter le descriptif synthétique du projet (section 1.7), il est recommandé de remplir les autres parties du formulaire et d'en tirer ensuite les éléments les plus pertinents pour compléter cette partie.

## <span id="page-3-1"></span>**1.1 Nom du projet**

L'acronyme du projet doit être précédé de deux lettres identifiant le pôle porteur :

- Biowin : BW
- Greenwin: GW
- Logistics in Wallonia: LW
- Mecatech: MT
- Skywin : SW
- Wagralim: WA

Ex: Pour le projet « Utopia » déposé par le Pôle Greenwin, cela donnera : GW\_Utopia

#### <span id="page-3-2"></span>**1.2 Identification du pôle**

S'il s'agit d'un projet relevant d'un seul pôle, cocher la case en face de ce pôle.

S'il s'agit d'un projet relevant de deux pôles, indiquer « 1 » en face du pôle déposant et « 2 » en face du pôle collaborant.

## <span id="page-3-3"></span>**1.3 Soutiens sollicités**

Si le projet comporte plusieurs volets, précisez quelle autre aide est sollicitée.

Explicitez la cohérence entre les volets.

### <span id="page-3-4"></span>**1.4 Statut du projet au sein du pôle**

Si le projet a déjà été soumis, précisez sous quel nom et lors de quel appel. Ceci permet d'avoir une traçabilité des projets et d'évaluer son évolution entre une première présentation et une nouvelle version.

# <span id="page-3-5"></span>**1.5 Coordonnées du coordinateur de projet**

**Le coordinateur doit avoir un siège d'exploitation en Wallonie**. Il assure la gestion du projet et la coordination entre les partenaires ; elle rapporte également les résultats au pôle et à l'administration.

Le choix du coordinateur sera basé sur son expérience en rapport avec l'objet du projet et sur sa capacité à assumer ce rôle par rapport à la portée du projet.

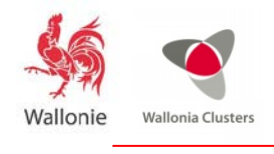

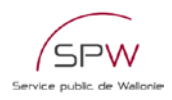

### <span id="page-4-0"></span>**1.6 Partenaires du projet**

Le développement d'un projet de pôle implique la collaboration active de partenaires dont la qualité et la pertinence du partenariat au regard des objectifs visés par le projet doivent être démontrés. Cette section vise à présenter tous les partenaires du projet en vue de confirmer la présence des partenaires-clés.

Ainsi, il vous est demandé de renseigner dans le tableau (ajouter des lignes, si nécessaire) :

- **le nom** complet du porteur et de chaque partenaire ;
- son numéro BCE :
- **l'acronyme** du partenaire (son nom abrégé qui sera utilisé dans ce formulaire, si cela est d'application) ;
- **le type de partenaire** : à choisir parmi la liste ci-dessous, en indiquant l'abréviation correspondante :
	- o Petite entreprise (PE) (voir définition ci-dessous),
	- o Moyenne entreprise (ME) (voir définition ci-dessous),
	- o Grande entreprise (GE),
	- o Organisme public de recherche (OPR),
	- o Unité universitaire (UU) ou Haute Ecole (HE), avec mention du laboratoire concerné,
	- o Centre de recherche agréé (CRA),
	- o Entreprise située hors Wallonie (E Etr),
	- o Organisme de recherche situé hors Wallonie (O Etr),
	- o Centre de Compétences (CC).
	- o Autre organisme de formation (O Form),
	- o Pôle de compétitivité (PC),
	- o Autre partenaire (AU).

#### La composition du partenariat

Les projets de Formation introduits dans le cadre des pôles sont obligatoirement multipartenaires.

## <span id="page-4-1"></span>**1.7 Descriptif synthétique du projet**

Cette section représente une synthèse des autres parties du dossier de candidature. Remplissez donc préalablement ces parties détaillées.

Il vous est demandé de décrire en une page maximum votre projet en y intégrant les points cidessous :

- Le contexte,
- Les objectifs,
- Le caractère innovant,
- Les marchés visés,
- Les retombées économiques attendues du projet, y compris l'emploi créé ou maintenu.

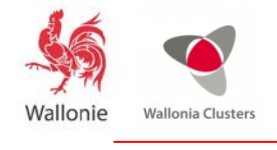

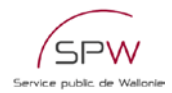

### <span id="page-5-0"></span>**1.8 Synthèse du financement envisagé (apports propres des partenaires, aides régionales, autres sources)**

Ce tableau de synthèse du financement envisagé permet de montrer la participation proportionnelle des différentes sources de financement dans le budget.

La part privée/budget global calculé dans cette section doit correspondre au ratio "d1" du tableau Part Public-Privé repris dans l'annexe 7 « Formation-Production- Budget » - onglet 4 « intervention publicprivé ». Cette annexe est disponible sur le site [formulaires.wallonie.be.](http://www.formulaires.wallonie.be/)

### <span id="page-5-1"></span>**1.9 Déroulement du projet**

#### <span id="page-5-2"></span>**1.9.1 Durée du projet**

Dans cette section, il vous est demandé de préciser la durée totale du projet (en mois).

## <span id="page-5-3"></span>**1.9.2 Phasage du projet**

Les phases d'un projet de formation correspondent aux actions de formation envisagées dans le projet. Consolidez les éléments repris au point 2.2.4. Description des actions de formation.

Le budget de chaque phase du volet formation correspond au total de chaque action de formation développée à la section 2.2.6 Budget du volet formation.

Si le projet est scindé en plusieurs phases, compléter le tableau en précisant un bref intitulé par chaque phase et le montant total du budget qui y sera affecté.

#### <span id="page-5-4"></span>**1.10 Résumé du projet pour un communiqué de presse**

Les informations contenues dans cette section doivent être **non confidentielles**. Il vous est demandé de résumer succinctement (en maximum 1 000 caractères) votre projet de manière à pouvoir utiliser le texte à des fins de communication externe (presse, site web…). Idéalement, le communiqué comprendra les informations suivantes :

- quel nouveau produit, procédé sera développé ?
- dans quel but, pour quelle amélioration ?
- pour quel marché ?

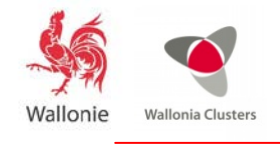

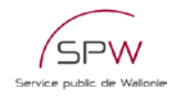

## <span id="page-6-0"></span>**2 Volet spécifique Formation**

Cette deuxième partie du dossier a pour objectif de présenter votre projet de Formation (objectifs, description technique, caractère innovant, résultats attendus en terme de valorisation…).

Idéalement, cette partie ne devrait pas dépasser **30 pages.**

#### <span id="page-6-1"></span>**2.1 Présentation du projet**

#### <span id="page-6-2"></span>**2.1.1 Le contexte du projet**

Dans cette section, il vous est demandé de décrire le contexte dans lequel se situe le projet. Ces informations permettront de situer le projet dans son environnement externe.

Il s'agit par exemple de décrire les éléments suivants :

- La problématique à laquelle le projet souhaite répondre.
- Le contexte macro-économique, les évolutions de l'organisation du secteur à l'échelle internationale, l'évolution de la demande des clients…
- Les évolutions réglementaires
- Les évolutions en termes d'usages, de comportements, de modes de consommation…
- Les perspectives d'applications de nouvelles technologies, les défis technologiques...

#### <span id="page-6-3"></span>**2.1.2 L'objectif**

Dans cette section, il vous est demandé de décrire comment le projet va répondre à la problématique mentionnée au point 2.1.1. Ces informations doivent permettre de connaître les objectifs spécifiques du projet et d'apprécier la contribution du projet.

Il est également nécessaire de faire le lien entre les objectifs spécifiques du projet et les axes stratégiques du pôle de compétitivité ainsi que les enjeux du domaine d'activités du pôle.

## <span id="page-6-4"></span>**2.1.3 Démonstration du caractère innovant du projet par rapport à l'offre actuelle de formation**

Conformément à la note de cadrage formation (voir décision du Gouvernement wallon du 24/11/2011), les pôles devront justifier que ces formations n'existent pas sans l'offre structurelle et/ou ne sont pas finançables par elle dans les délais requis.

Les pôles devront également mettre en œuvre les moyens pour viser un effet d'entrainement sur ces dispositifs structurels afin qu'ils prennent en compte ces besoins à terme.

## <span id="page-6-5"></span>**2.1.4 Démontrer l'existence du besoin dans le tissu industriel**

Pas de commentaire

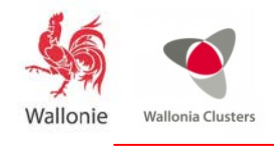

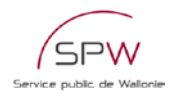

## <span id="page-7-0"></span>**2.1.5 Résultats attendus**

Pour l'ensemble du projet, ainsi qu'individuellement pour chaque partenaire, veuillez décrire de façon précise dans quelle mesure les résultats pourront être utilisés directement ou indirectement dans le but de concevoir, de créer et de commercialiser un produit ou un procédé, ou de créer et de fournir un service.

## <span id="page-7-1"></span>**2.1.6 Rôle et valeur ajoutée des partenaires**

- Décrivez la complémentarité des membres à travers leurs compétences et le rôle de chaque partenaire dans le projet.
- Explicitez le choix du porteur du projet (tous les volets confondus) ainsi que le choix de l'entité coordinatrice de chaque volet.

#### Pour chaque volet

- Commencez par décrire le rôle et la valeur ajoutée de l'entité coordinatrice.
- Ensuite décrivez le rôle et la valeur ajoutée des autres partenaires en respectant l'ordre des volets (Recherche - Investissement - Formation)

D'une manière générale, cette section permet d'avoir une vue synthétique sur :

- le choix des partenaires au regard des objectifs du projet,
- la mise en réseau des compétences des partenaires,
- l'effectivité du partenariat,
- l'implication des PME dans le projet,
- la capacité de l'entité coordinatrice à assumer son rôle de coordination et de gestion de projet

## <span id="page-7-2"></span>**2.1.7 Impact**

#### **2.1.7.1 Impact sur l'emploi**

Pour rappel, il s'agit bien de l'impact sur l'emploi au terme du projet (phase d'exploitation des résultats) et non pendant la phase de recherche/formation/investissement.

#### *2.1.7.1.1 Méthodologie ou hypothèses de calcul*

Cette section est consacrée à la justification des hypothèses utilisées dans chaque volet (recherche, formation ou investissement) pour estimer le nombre d'emplois directs ou indirects créés ou maintenus et l'année à partir de laquelle ces hypothèses s'appliquent.

Ces informations permettent d'avoir une vue synthétique sur :

- La clarté de la présentation des hypothèses et de la méthodologie sur lesquelles reposent les estimations de création et de maintien d'emplois.
- Le caractère convaincant et réaliste de ces estimations.

#### *2.1.7.1.2 Emplois créés ou maintenus*

Complétez le tableau pour le porteur de projet, ainsi que pour chacun des partenaires industriels (pas pour les universités, ni les centres de recherche).

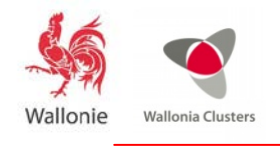

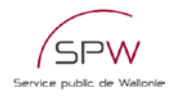

## **2.1.7.2 Autres impacts**

#### *2.1.7.2.1 En matière de développement durable*

Dans cette section, il vous est demandé d'expliciter l'impact de votre projet en matière de développement durable.

Selon la définition proposée en 1987 par la *Commission mondiale sur l'environnement et le développement*, le développement durable peut-être défini comme « un développement qui répond aux [besoins](http://fr.wikipedia.org/wiki/Besoin) des générations du présent sans compromettre la capacité des générations futures à répondre aux leurs ». Cette notion combine les aspects société, économie et environnement selon le schéma repris ci-dessous.

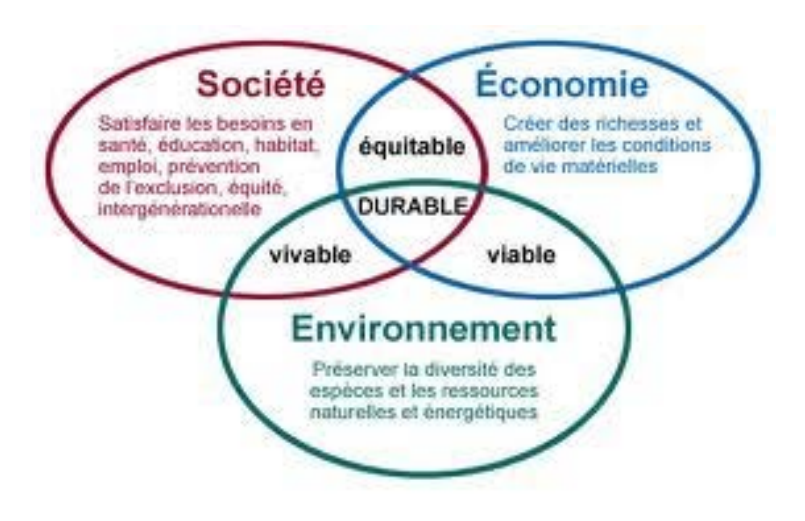

*2.1.7.2.2 Socio-économique*

#### <span id="page-8-0"></span>**2.2 Volets techniques**

Nous attirons votre attention sur l'importance de remplir en détails ce ou ces volets, afin de faciliter l'examen et la gestion ultérieure de votre dossier par les administrations concernées.

#### <span id="page-8-1"></span>**2.2.1 Porteur du volet formation**

Le porteur de projet signataire de la convention :

Les projets approuvés donneront lieu à des conventions de financement. Ces conventions seront passées entre les Porteurs de projet et le FOREM. Elles régleront les modalités de mise en œuvre des projets, de suivi budgétaire, administratif et de reporting.

Le porteur de projet sera le porte-parole unique et coordinateur du projet de formation. Il aura comme missions :

- le suivi de la convention de fonctionnement passée avec le FOREM
- l'application des modalités de reporting et des rapports d'activité
- la collecte des informations relatives au suivi administratif
- le suivi financier du projet

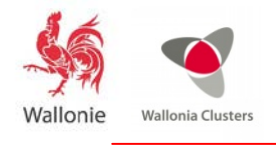

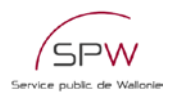

- le respect des règles de marchés publics
- la coordination générale et la gestion du calendrier du projet
- la communication avec le pôle pour ce qui est de l'avancement du projet et son intégration dans la stratégie du pôle.

La personne de contact pour le suivi du dossier :

Cette personne peut être différente du signataire de la convention.

## <span id="page-9-0"></span>**2.2.2 Description de l'organisation générale du projet**

Cette rubrique mettra en évidence l'agencement dans le temps des différentes étapes du projet ainsi que les contributions respectives des partenaires.

#### <span id="page-9-1"></span>**2.2.3 Apports valorisables des différents partenaires dans le volet formation**

Le porteur de projet est tenu de respecter les règles de marchés publics. Pour qu'un partenaire soit reconnu en tant que partenaire à la différence d'un sous-traitant, celui-ci doit mettre en évidence des apports valorisables au sein du projet. Ces apports peuvent être des mises à disposition de ressources humaines, d'équipement, ou des apports de fonds. Ces apports devront être repris dans une convention de partenariat entre le porteur de projet et le dit partenaire.

Les financements privés peuvent prendre différentes formes. Les financements les plus fréquemment observés jusqu'ici sont :

Intervention d'un secteur

Exemple : un Fonds sectoriel intervient dans les coûts de formation des ouvriers du secteur à raison de 5€/h stagiaire. Le projet concerne une formation de 20 heures pour 50 ouvriers, soit une production de 1000 heures pour l'ensemble des stagiaires. La part privée liée à l'intervention sectorielle peut donc être estimée à 5€ x 1000h, soit 5000€ pour le public "travailleurs".

#### Intervention de personnel

Exemple : un partenaire privé met à disposition du projet 2 ingénieurs qui participeront à la validation des programmes de formation, à la conception des travaux pratiques et à la mise au point de ces TP sur les équipements industriels. Ce travail est estimé à 65h/ingénieur. La part privée sera égale à (65h X coût salarial horaire de l'ingénieur 1) + (65h X coût salarial horaire de l'ingénieur 2).

Mise à disposition d'équipement(s)

Exemple : un partenaire privé met à disposition de la formation des équipements privés qui n'ont fait l'objet d'aucune subsidiation. Ces équipements mis à disposition dans les locaux du porteur de projet sont amortis par le partenaire. On peut estimer la part privée comme le montant de l'amortissement annuel multiplié par la durée de la période de mise à disposition exprimée en année.

#### Intervention dans le coût de la formation

Exemple : le porteur du projet prévoit une intervention financière des entreprises dans la formation de leurs travailleurs de 5€/h/travailleur. La part privée sera estimée de la manière suivante : Nbre de travailleurs X durée de la formation exprimée en heures X 5€.

Les salaires des travailleurs en formation

Dans tous les cas, les coûts salariaux totaux des travailleurs qui participent aux formations doivent être considérés comme une des composantes du financement privé.

#### <span id="page-9-2"></span>**2.2.4 Description des actions de formation**

Pas de commentaire particulier.

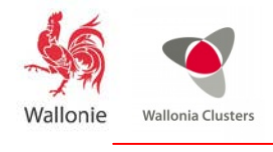

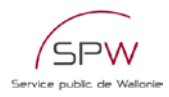

## <span id="page-10-0"></span>**2.2.5 Objectifs de production par action et par publics cibles**

Voir annexe Excel 7 « Formation – production – budget » - onglet 1a « objectifs de production par action » disponibles sur le site [formulaires.wallonie.be.](http://www.formulaires.wallonie.be/) 

Pour chaque action de formation et pour chaque année du projet,

Indiquez le nombre de personne visées dans chaque catégorie de publics cibles *(\*)* (colonnes C, G, K, O, S)

Indiquez 100% des heures de formation par personne (colonnes D, H, L, P, T) et éventuellement 100% des heures de stage par personnes (colonnes E, I, M, Q, U) et 100% des heures de formation à distance (colonnes F, J, N, R, V)

(\*) Conformément à la note de cadrage formation (voir Décision du Gouvernement Wallon du 24/11/2011), les publics cibles des projets de formation des pôles sont :

Les travailleurs : Les projets de formation doivent viser prioritairement les travailleurs des entreprises impliquées dans les projets des pôles et/ou dans les domaines stratégiques, sectoriels et techniques des pôles. Les travailleurs des organismes de recherches impliqués dans ces projets et domaines font également partie de la cible prioritaire.

Les enseignants et les étudiants : Les formations sont également accessibles aux formateurs/enseignants et aux étudiants dans les limites des places disponibles et moyennant une sélection vérifiant leurs prérequis et leur motivation. Les étudiants concernés seront ceux susceptibles d'être recrutés à terme par des entreprises du pôle ou par un organisme du secteur. Les pôles devront justifier que ces formations n'existent pas dans l'offre structurelle ni finançable par elle dans les délais requis. Les pôles devront également mettre en œuvre les moyens pour viser un effet d'entraînement sur ces dispositifs structurels afin qu'ils prennent en compte ces besoins à terme.

Les demandeurs d'emploi : Certaines formations peuvent également être organisées à destination des demandeurs d'emploi pour autant qu'il y ait pénurie dans les métiers concernés. Une sélection sera organisée vérifiant leurs prérequis et leur motivation. Les pôles devront justifier que ces formations n'existent pas dans l'offre structurelle ni finançable par elle dans les délais requis. Les pôles devront également mettre en œuvre les moyens pour viser un effet d'entraînement sur ces dispositifs structurels afin qu'ils prennent en compte ces besoins à terme.

Les formations pôles sont accessibles aux personnes domiciliées en Région wallonne ou dont l'entreprise a un siège d'exploitation en Région wallonne. Toutefois une ouverture aux publics des autres régions / Communautés est envisageable dans une proportion de 20%.

#### <span id="page-10-1"></span>**2.2.6 Budget du volet Formation**

Voir annexe 7 Excel « Formation – production – budget » - onglet 2 « budget du volet formation »

Tableau 1 « Budget fonctionnement total du volet formation – volet dépenses » : Ce tableau reprend toutes les dépenses nécessaires pour réaliser le projet, y compris les dépenses prises en charges par des partenaires et celles correspondant à la contribution des partenaires. Le total de ces dépenses peut être supérieur au financement Plan Marshall demandé.

Tableau 2 « Budget fonctionnement du volet formation – volet recettes » : Ce tableau met en évidence les différentes sources de financement du projet : les apports des partenaires privés et publics, les interventions dans les frais de participation aux formations ainsi que le financement public Plan Marshall demandé.

Le budget demandé Plan Marshall correspond au budget nécessaire (tableau 1) duquel sont déduits les apports privés et publics (tableau 2)

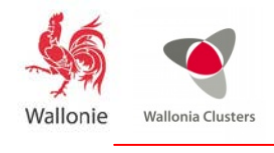

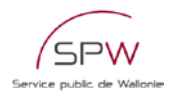

Le financement Plan Marshall sera lié à un **taux unitaire** plafonné à 25€ l'heure/stagiaire pour la formation en présentiel, à 5€ pour les heures en entreprise et 7.5€ pour les heures de formation à distance.

Le taux unitaire = Budget fonctionnement global Plan Marshall / Nombre total d'heures valorisables à réaliser

## <span id="page-11-0"></span>**2.2.7 Investissements du volet Formation**

## **2.2.7.1 Budget investissement**

Voir annexe 7 Excel « Formation – production – budget » - onglet 3 « budget investissement »

Le budget nécessaire correspond au montant de l'aide sollicitée complétée des apports financiers privés.

## **2.2.7.2 Obligations liées à l'investissement**

L'investissement doit rester la **propriété** d'un opérateur public de formation (FOREM, Centre de Compétence, centre IFAPME), il doit être **accessible aux différents publics** (demandeurs d'emploi, travailleurs, étudiants, enseignants) et être utilisé à des fins de formation.

Si le porteur de projet n'est pas un organisme public de formation et que le projet comporte une demande d'investissement, le porteur de projet devra avoir dans son partenariat un partenaire de type « opérateur public de formation » qui sera signataire de la convention d'investissement et deviendra par la même propriétaire de l'équipement.

## **2.2.7.3 Description de l'investissement**

## *2.2.7.3.1 Nature de l'investissement*

#### *2.2.7.3.2 Localisation des investissements*

En cas de localisation de l'investissement sur un site autre que celui d'un opérateur public de formation, par exemple dans une entreprise, le signataire de la convention d'investissement devra finaliser avec le responsable de ce site une convention garantissant le respect des obligations de propriété, d'accessibilité et d'usage et fixant les modalités d'utilisation de l'équipement.

#### *2.2.7.3.3 Type de qualifications ou de compétences acquises sur cet investissement*

Ces qualifications et compétences visées doivent être cohérentes avec les objectifs des différentes actions du projet de formation.

#### *2.2.7.3.4 Motivation du choix de cet investissement*

Le porteur du projet doit justifier son choix d'investissement au regard des actions de formation qu'il propose de réaliser, des publics visés et au regard des équipements déjà disponibles dans le réseau des opérateurs publics de formation en Région wallonne.

## <span id="page-11-1"></span>**2.2.8 Intervention public – privé**

Voir annexe 7 Excel « Formation – production – budget » - onglet 4 « intervention public prive »

Répartissez vos apports privés entre les rubriques b2 à b5 (voir point 2.2.3 Apports valorisables des partenaires et Annexe 7 – Onglet 2 - Budget formation - Tableau 2 Budget fonctionnement du volet formation – volet recettes).

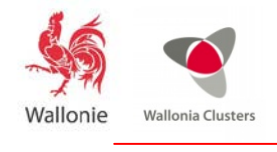

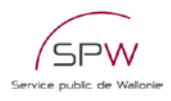

Insérez le coût salarial horaire moyen des travailleurs en formation.

Remarques :

La somme des interventions sectorielles à destination des travailleurs (b.1.) et des autres publics (b.2.) doit être égale au montant renseigné dans l'onglet 2 Budget Formation - Tableau 2 Budget fonctionnement du volet formation – volet recettes - point 1.1. Apports privés sectoriels.

La somme des autres interventions privées à destination des travailleurs (b.4.) et des autres publics (b.5.) doit être égale au montant renseigné dans l'onglet 2 Budget Formation - Tableau 2 Budget fonctionnement du volet formation – volet recettes - point 1.2. Apports privés entreprises.

Le taux d'intervention public horaire Plan Marshall (a.1. / c.3) sera plafonné à 25€. En cas de dépassement, le budget fonctionnement Plan Marshall demandé (a.1.) sera limité au **budget octroyable** soit **Nbre total d'heures valorisables x 25€** (c.3. x 25€).

## <span id="page-12-0"></span>**2.2.9 Système de mesure des compétences acquises**

Pas de commentaire particulier.

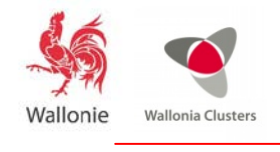

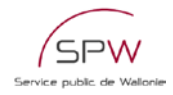

## <span id="page-13-0"></span>**3 Liste des documents à joindre**

*Des modèles des documents suivants (Annexe 7) sont disponibles sur le site [www.wallonie.be](http://www.wallonie.be/)*

- 1. L'annexe 7 « Formation Production Budget »
	- a) Les objectifs de production par action et par publics cibles (onglet 1.a.)
	- b) Le budget du volet formation (onglet 2 )
	- c) Le budget investissement (onglet 3 )
	- d) L'intervention public-privé (onglet 4 )

2. La ou les études de marché utilisées par le porteur de projet

3. Liste A : noms (de personnes belges et étrangères) que le porteur propose au jury en tant qu'expert potentiel complémentaire

4. Liste B : noms (de personnes belges et étrangères) que le porteur considère comme en situation de conflit d'intérêt

5. Les engagements des partenaires (à compléter sur le site [formulaires.wallonie.be\)](http://www.formulaires.wallonie.be/)

6. Avis du pôle sur le projet (disponible sur le site [formulaires.wallonie.be\)](http://www.formulaires.wallonie.be/)

7. Avis de synthèse du comité de sélection interne (CSI) du pôle ainsi qu'au minimum deux notes écrites des experts.

8. Avis du Conseil de Gouvernance du pôle

Les documents ci-dessus numérotés 1 à 4 seront joints au formulaire par le porteur de projet avant soumission du dossier au pôle de compétitivité.

Les documents 6 à 8 seront joints par les pôles lors de l'assemblage final du dossier.

Les Engagements des partenaires (document 5) soumis seront joints par l'Administration après dépôt du projet final.

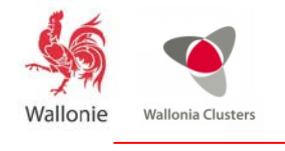

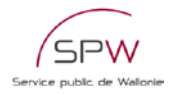

#### <span id="page-14-0"></span>**Comment remplir mon formulaire électronique « engagement partenaires » ?**

L'annexe « Engagement des Partenaires » est à remplir en ligne sur le site [www.wallonie.be](http://www.wallonie.be/) par chaque partenaire impliqué dans le projet. Vous trouverez ci-dessous des captures d'écran et instructions pour vous aider à compléter ce document. Pour que votre dossier soit recevable, il faut que l'Annexe « Engagement des Partenaires » soit dûment complétée et signée électroniquement.

Rendez-vous sur le site [www.wallonie.be](http://www.wallonie.be/) et cliquez sur « Formulaires en ligne » > « Une entreprise »

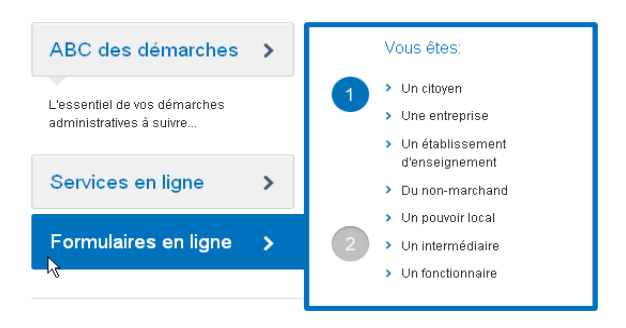

Vous arrivez sur la nouvelle page d'accueil des formulaires wallons [\(http://www.wallonie.be/fr/formulaire/formalite-list/10](http://www.wallonie.be/fr/formulaire/formalite-list/10) ) :

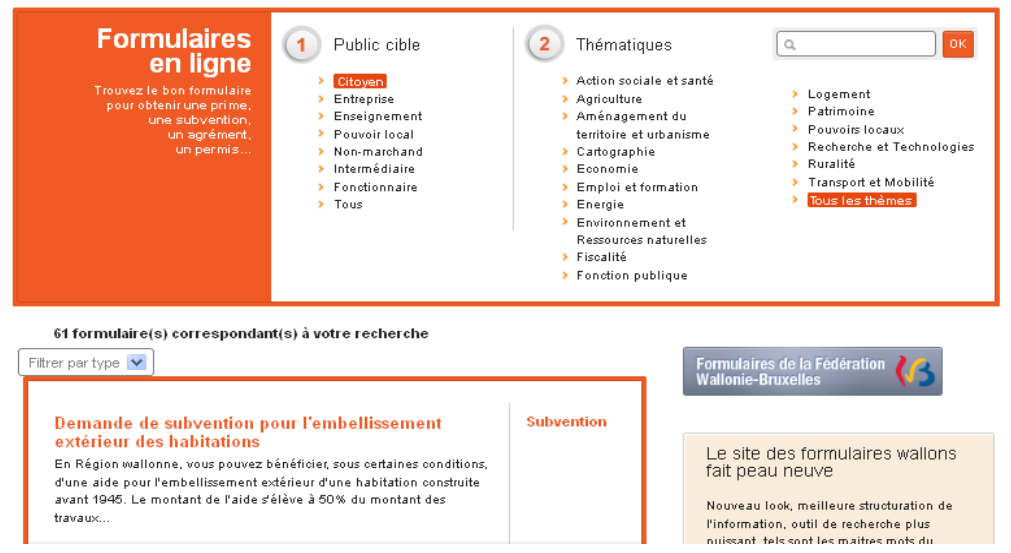

Trouvez le formulaire « Pôles de compétitivité » et ouvrez la fiche

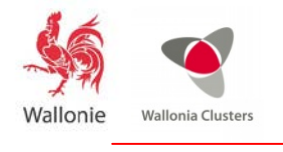

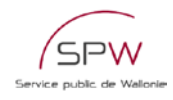

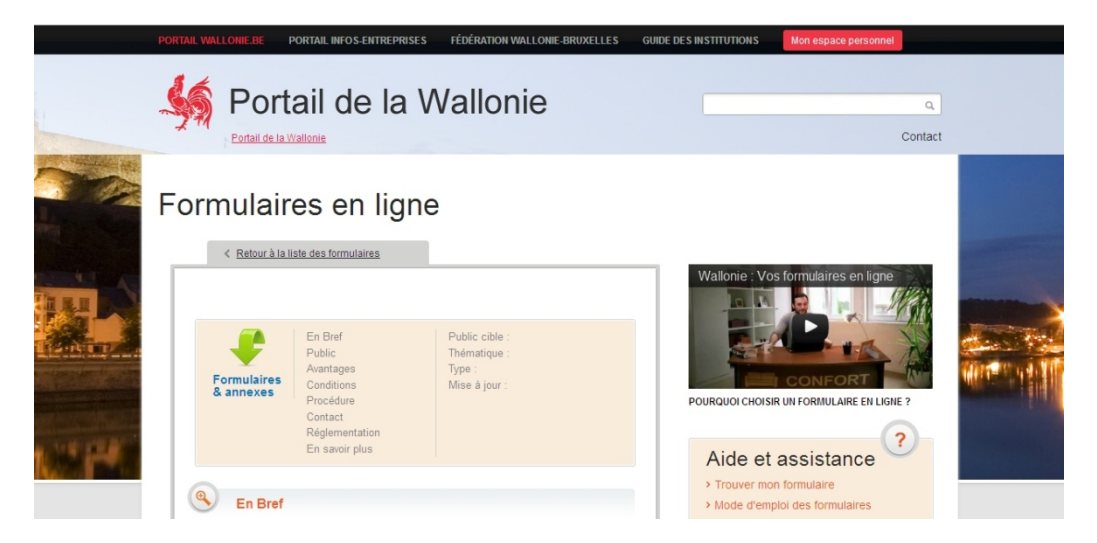

En bas de la fiche, cliquez sur le lien en dessous de « À remplir directement en ligne »

Vous devez alors vous connecter à votre espace personnel.

Si vous n'avez pas encore d'espace personnel, créez en-un. (« Me créer un compte ») Si vous avez déjà un espace, identifiez-vous (« Me connecter »)

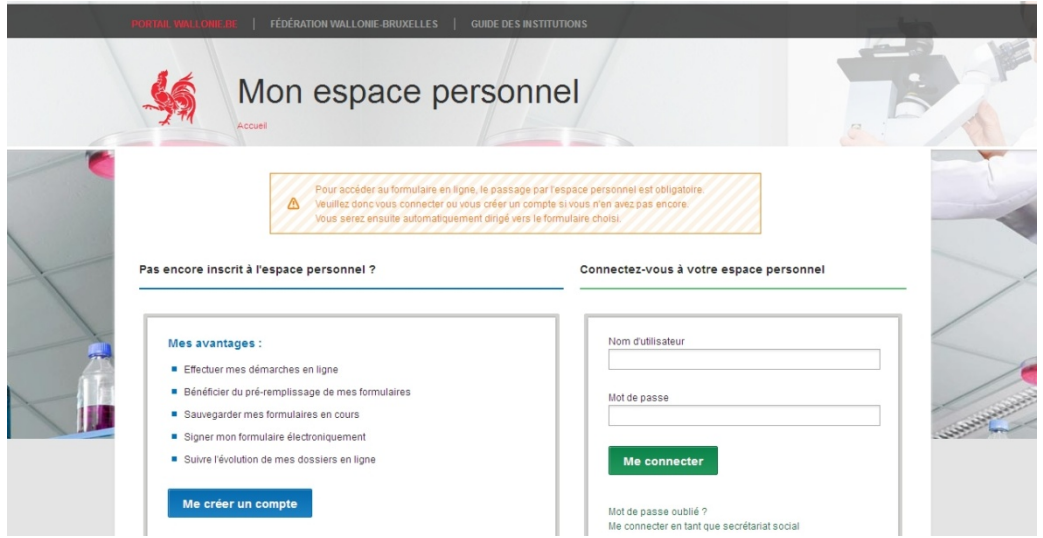

Après connexion, vous arrivez dans le formulaire

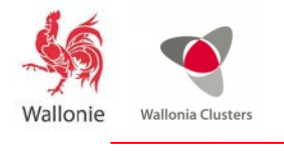

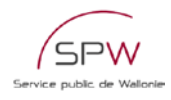

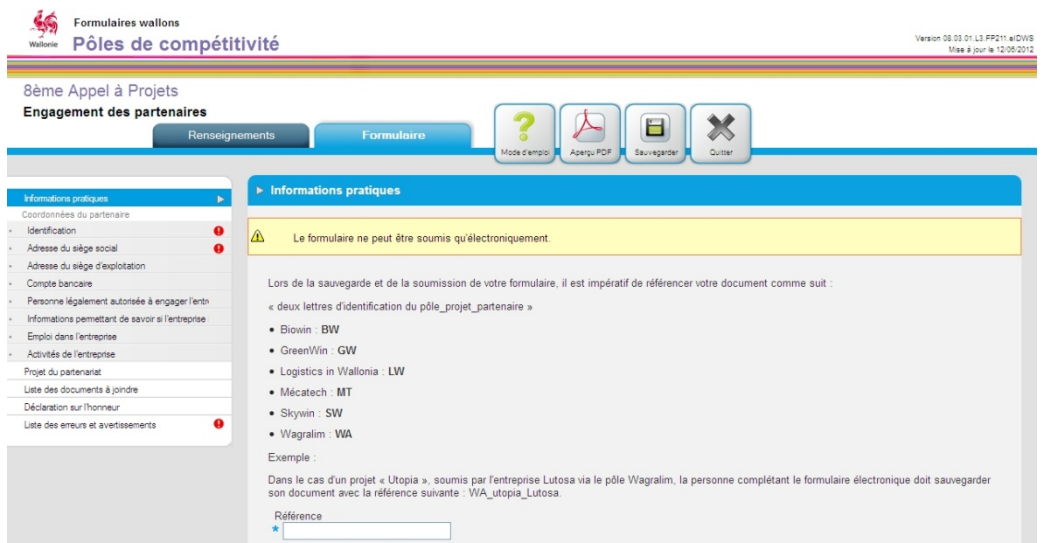

Quelques conseils importants pour le **remplissage du formulaire** :

Ce formulaire électronique fonctionne de manière similaire à un logiciel de banque en ligne. Si vous restez **plus de 30 minutes sur la même page**, même en encodant des données, mais sans cliquer sur le bouton « Sauvegarder », la « session » expirera automatiquement. Le code d'erreur « ERR014 » s'affiche lorsque la session a expiré.

Pensez donc à sauvegarder vos modifications régulièrement, avec le **bouton « Sauvegarder »**.

Pensez toujours à faire une **première sauvegarde** avant d'encoder beaucoup de données, afin de **vous familiariser avec l'opération de sauvegarde**. C'est important lors d'une première utilisation !

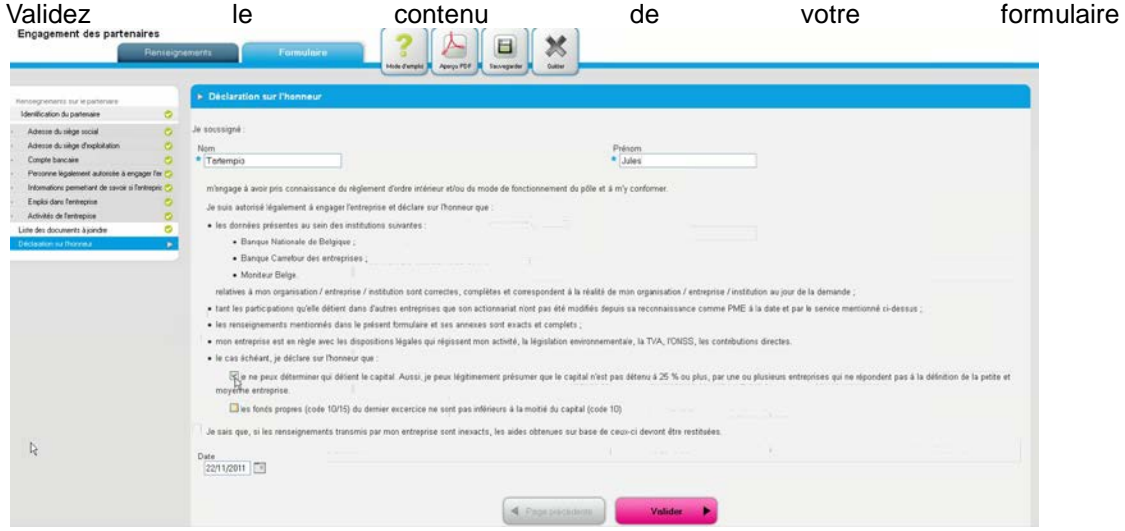

Après validation, vous pouvez cliquer sur « Enregistrer »

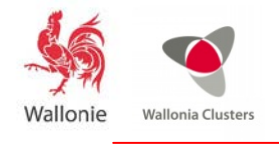

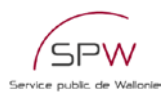

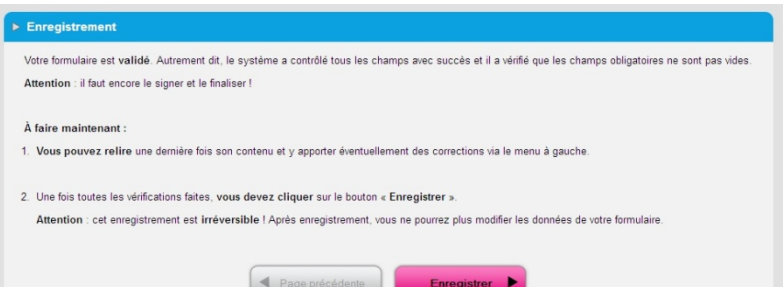

Encodez une référence « aide-mémoire » pour vous et cliquez sur « Signer avec votre eID »

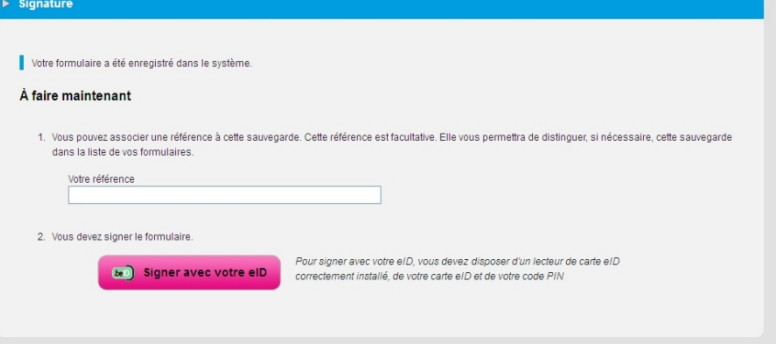

Vous entrez dans le processus de signature électronique avec l'écran suivant :

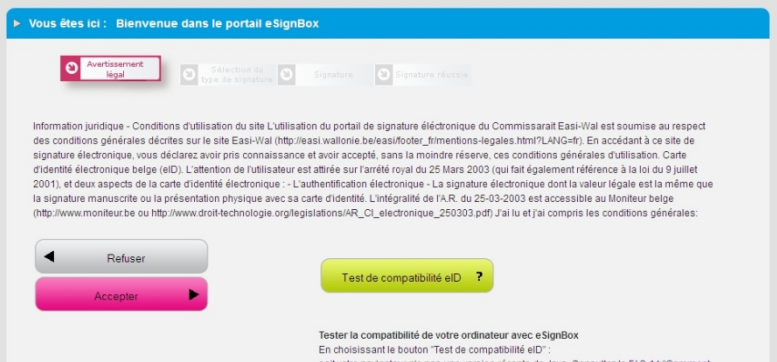

Vous pouvez (c'est facultatif) commencer par vérifier la compatibilité pour signer avec votre eID en cliquant sur « Test de compatibilité eID ». Vous devez obtenir ceci :

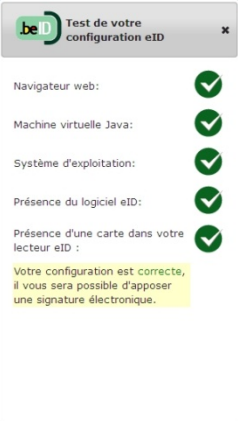

Cliquez ensuite sur « Accepter » et vous arrivez au choix suivant :

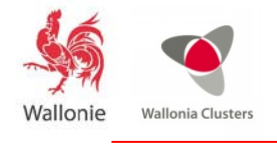

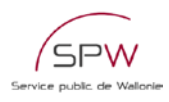

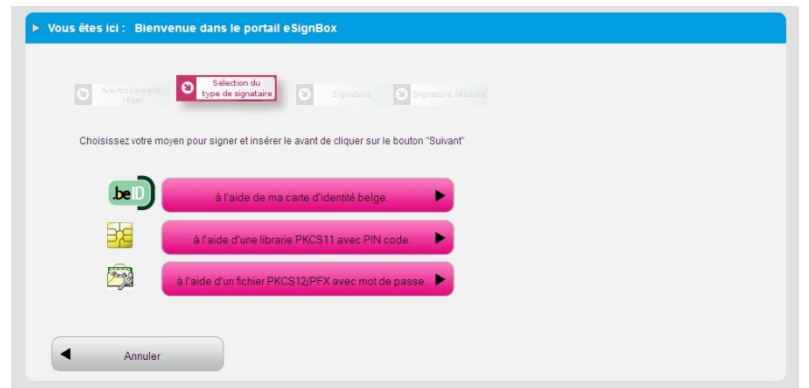

#### Choisissez « à l'aide de ma carte d'identité belge »

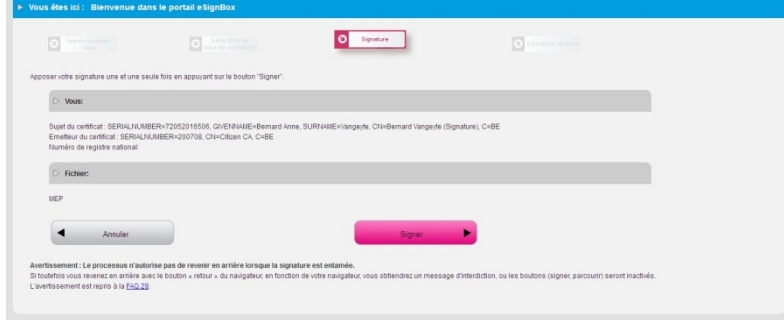

Cliquez sur signer et entrez votre code PIN.

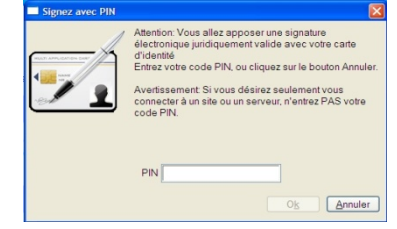

L'écran suivant vous montre que tout a été fait, il faut cliquer sur « Suivant »

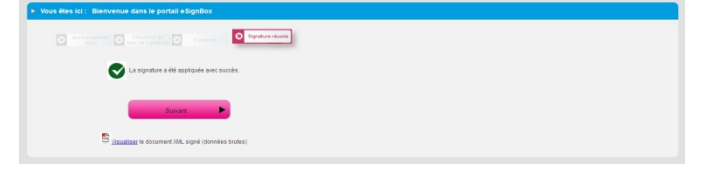

L'avant dernier écran vous propose soit de revenir à votre espace personnel, soit de « Quitter », ce qui vous ramène sur la page d'accueil des formulaires du site [www.wallonie.be.](http://www.wallonie.be/) Choisissez « Retour à l'espace personnel ».

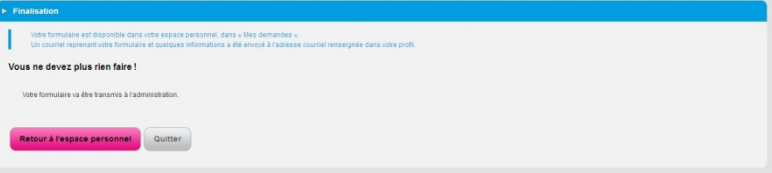

Et finalement, quand tout est accompli, vous retrouvez votre formulaire dans la liste de « Mes demandes » avec le statut « signé » et la date et heure d'envoi.

H

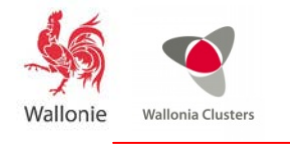

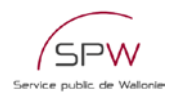

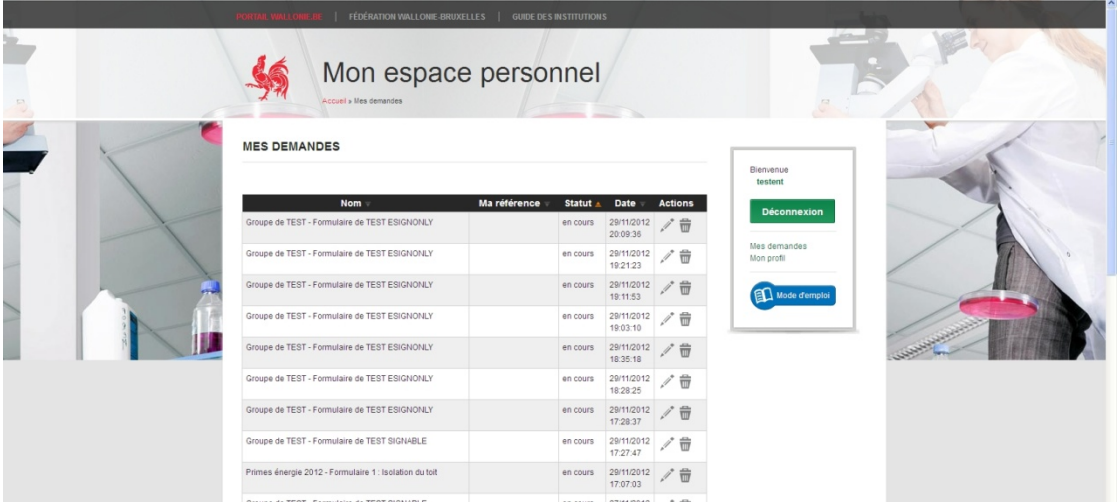

Si vous devez remplir un formulaire pour un autre projet, vous pouvez compléter un nouveau formulaire pré-rempli avec les données du précédent en cliquant sur « nouvelle demande »